## **Diablo EZReporter 3.0**

# **NGA Physical Property Update Procedure**

### **Copyright 2016, Diablo Analytical, Inc.**

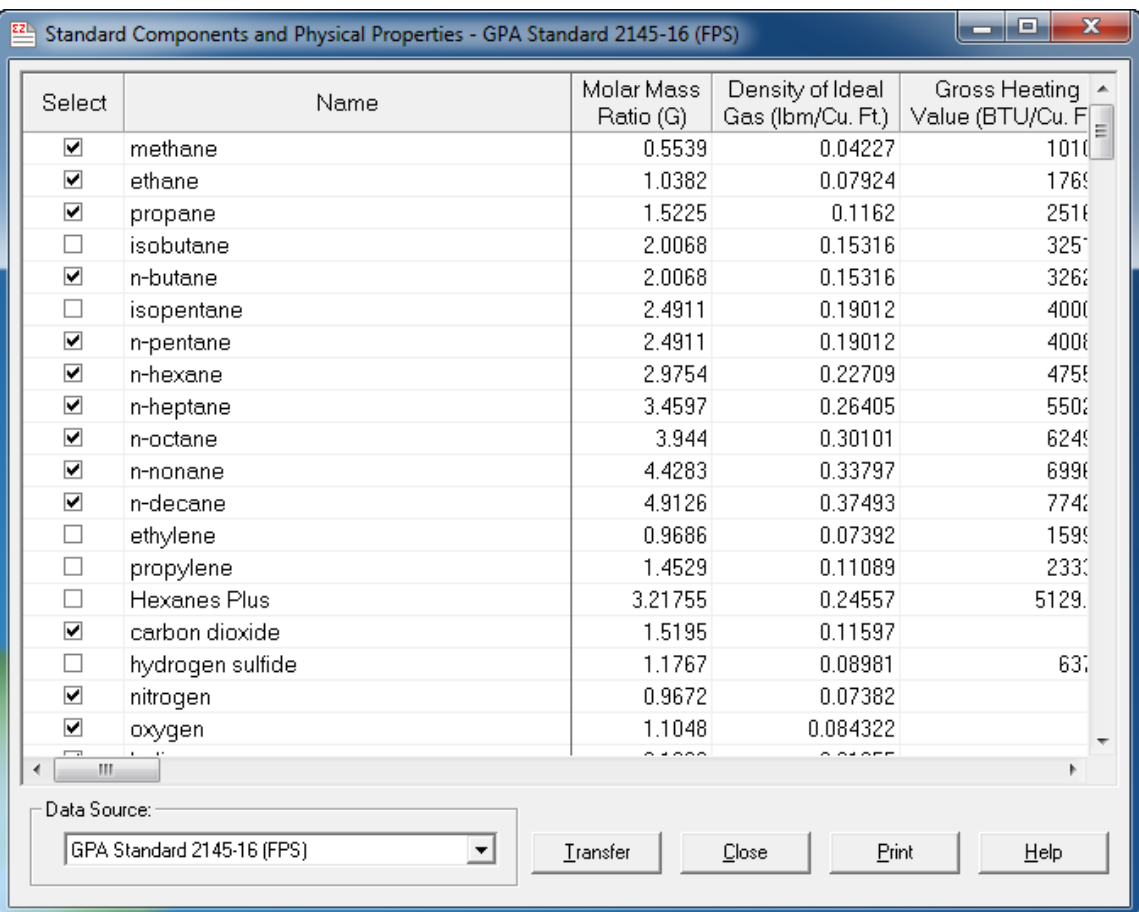

#### Diablo Analytical EZReporter 3.0 Software **NGA Physical Property Update Procedure**

Copyright 2016, Diablo Analytical, Inc. All rights reserved.

This software and documentation are copyrighted by Diablo Analytical, Inc. All other brands or product names are trademarks or registered trademarks of their respective owners.

#### *Diablo Analytical, Inc.*

5141 Lone Tree Way Antioch, CA 94531

Phone: 925-755-1005 Fax: 925-755-1007

E-mail: support@diabloanalytical.com Home Page: www.diabloanalytical.com

Manual Revision 20170119-1458

#### DIABLO ANALYTICAL, INC. SOFTWARE LICENSE AGREEMENT AND LIMITED WARRANTY

#### LICENSE AGREEMENT

IMPORTANT: Please carefully read the License Agreement below before installing the software. The right to use this software product is sold only on the condition that the customer agrees to the following license. INSTALLING THE SOFTWARE INDICATES YOUR ACCEPTANCE OF THESE TERMS AND CONDITIONS.

In return for payment of the one-time license fee for this software product, Customer receives from Diablo Analytical, Inc. (Diablo) a license to use the product subject to the following terms and conditions:

Use: The product may be used one computer or workstation. A separate license agreement and fee is required for each additional computer or workstation on which the product is used. Customer may not reverse assemble, decompile, or modify the software.

Copies: The software product may not be duplicated or copied except for archive purposes, program error verification, or to replace defective media, and all copies made must bear the copyright notices contained in the original.

Ownership: Purchase of this license does not transfer any right, title or interest in the software product to Customer except as specifically set forth in this License Agreement. Customer is on notice that the software product is protected under copyright laws.

Transfer of Rights: This license and the software product may be transferred to a third party, with prior written consent from Diablo, provided the third party agrees to all the terms of this License Agreement and the Customer does not retain any copies of the software product.

Sublicensing and Distribution: Customer may not sublicense the software or distribute copies of the software to the public in physical media or by telecommunication without the prior written consent of Diablo.

Termination: Diablo reserves the right to terminate this license upon breach. In event of termination, Customer will either return all copies of the product to Diablo, or with Diablo's prior consent, provide Diablo with a certificate of destruction of all copies.

Updates and Upgrades: Customer agrees that the software does not include updates and upgrades which may be available from Diablo in a separate support agreement.

Export Restrictions: Customer agrees not to export or re-export the software or any copy in violation of the U.S. Export Administration regulations or other applicable regulation.

#### LIMITED WARRANTY

Limited Warranty: Diablo warrants that the original disks are free from defects for 90 days from the date of delivery of the software.

No Other Warranties: To the maximum extent permitted by applicable law, Diablo expressly disclaims any warranty for the software product. The software product and any related documentation is provided "as is" without warranty of any kind, either express or implied, including, without limitation, the implied warranties or merchantability of fitness for a particular purpose. The entire risk arising out of use or performance of the software product remains with the customer.

Limitation of Liability and Customer Remedies: Diablo's entire liability and the customer's exclusive remedy under this license agreement shall be, at Diablo's option, either (a) return of the price paid for the software or (b) replacement of the software that does not meet Diablo's Limited Warranty and which is returned to Diablo with a copy of the customer's receipt. Any replacement software will be warranted for the remainder of the original warranty period, or 30 days, whichever is longer. These remedies are not available outside the United States of America.

No Liability for Consequential Damages: To the maximum extent permitted by applicable law, in no event shall Diablo be liable for any damages whatsoever (including, without limitation, damages for loss of business profit, business interruption, loss of business information, or any other pecuniary loss) arising out of the use or inability to use the product, even if Diablo has been advised of the possibility of such damages. Because some states/jurisdictions do not allow the exclusion or limitation of liability for consequential or incidental damages, the above limitation may not apply to you.

## **Contents**

#### **Update Procedure**

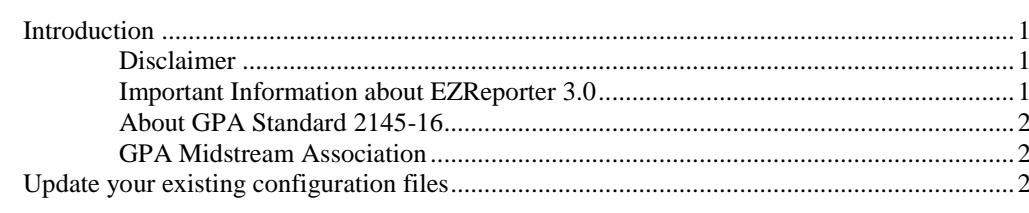

#### **Index**

 $\mathbf{1}$ 

 $\overline{9}$ 

## <span id="page-6-0"></span>**Update Procedure**

## <span id="page-6-2"></span><span id="page-6-1"></span>**Introduction**

This guide describes how to update existing EZReporter 3.0 Natural Gas Analysis (NGA) and Natural Gas Liquids/Extended Fraction Analysis (NGL) configurations with the GPA Standard 2145-16 component physical properties (physical constants).

#### **Disclaimer**

Diablo Analytical provides this update procedure and the physical property data sources as a courtesy to our customers. However, it is the customer's responsibility to ensure that the physical properties and other settings in their configuration are correct and that the results generated by the EZReporter software are correct and valid for their intended use.

Please review the License Agreement and Limited Warranty displayed at the beginning of the printed manual for Diablo's limits on liability.

### <span id="page-6-3"></span>**Important Information about EZReporter 3.0**

EZReporter 3.0 was replaced by EZReporter 4.0 in 2015, and no new development or enhancements will be made to this older version of software. We are providing the GPA 2145-16 data source as a courtesy to our customers. However we highly recommend that you consider upgrading to EZReporter 4.0, which includes a number of additional tools to help you manage the migration to GPA 2145-16. Please contact Diablo Analytical for information about upgrading your EZReporter 3.0 licenses to EZReporter 4.0.

IMPORTANT: You must install EZReporter 3.0, version 3.0.4.4 or later in order to access the GPA 2145-16 data source. You can download this version of the software from the "Previous Versions" download page on the Diablo Analytical web site:

Make sure you choose the correct download for the chromatography data system you are using.

<https://diabloanalytical.com/products/software/ezreporter/previous-versions/>

#### <span id="page-7-0"></span>**About GPA Standard 2145-16**

The GPA 2145-16 standard is published by the GPA Midstream Association and contains the component physical properties used to calculate other properties of natural gas as defined in standards such as GPA 2172, GPA 2186, GPA 2286, and others. The GPA 2145-16 standard was released in 2016 and becomes effective in January of 2017. It combines and updates component physical properties from GPA 2145, GPA TP-17, and the GPSA Engineering Data Book into one data source.

We highly recommend that you purchase a copy of this standard from the GPA Midstream Association. You can download it for free if you are a member of either the GPA Midstream Association or the Gas Processors Suppliers Association (GPSA).

#### <span id="page-7-1"></span>**GPA Midstream Association**

For more information on GPA Standard 2145-16, you should contact the Gas Processors Association:

 $6526$  East  $60<sup>th</sup>$  Street Tulsa, Oklahoma 74145

*Phone*: 918-493-3872

*Web*: [www.gasprocessors.com](http://www.gasprocessors.com/)

*E*-Mail[: gpa@gasprocessors.com](mailto:gpa@gasprocessors.com)

## <span id="page-7-2"></span>**Update your existing configuration files**

To update the physical constants in an existing configuration file, you must first load that configuration by clicking the "File > Load Configuration" option in the main menu. Then:

- 1. Open the EZReporter configuration window by clicking on the "Tools > Edit Configuration…" menu option
- 2. Click the "Save As" button, to save the current configuration under a new file name. This will allow you to preserve your existing configuration.
- 3. Switch to the "Natural Gas Analysis" tab and click the "Edit" button to change the "NGA Phys. Property Base Data Source":

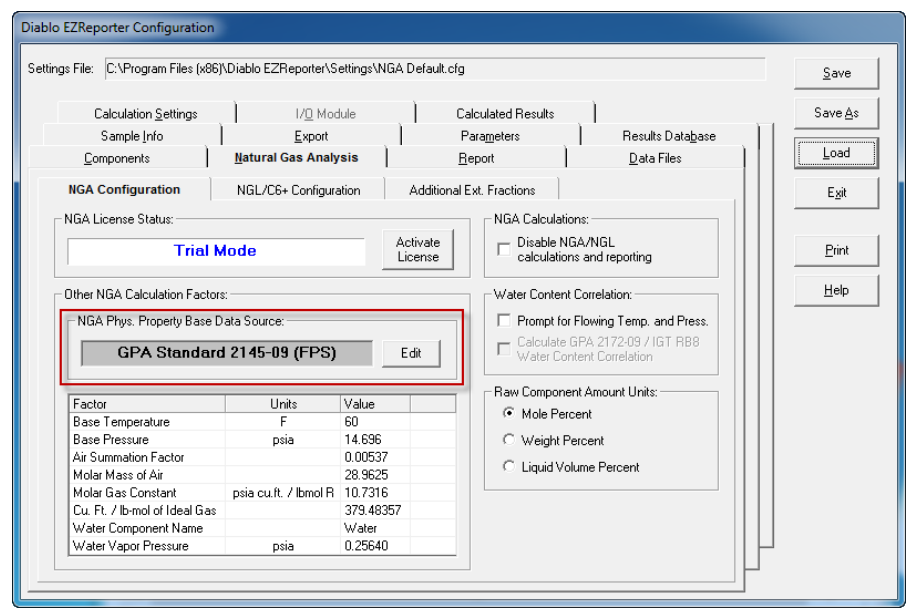

4. Select "GPA 2145-16 (FPS) from the NGA Data Source List:

NOTE: It will be located at the **bottom** of the list.

Make sure that the two "Transfer" checkboxes are also checked, and then click the "OK" button to proceed with the physical property update:

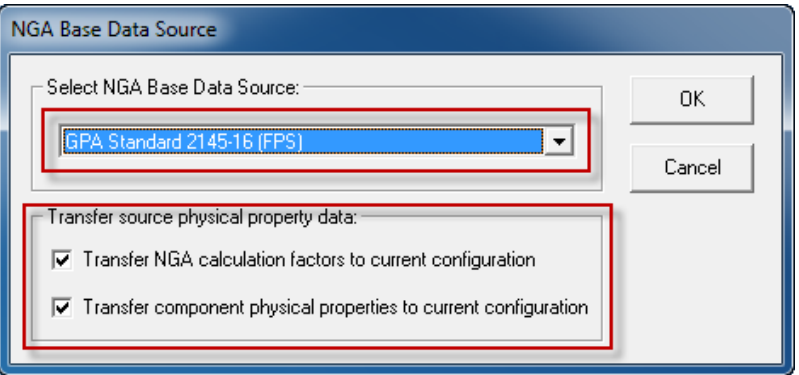

5. The standard components in the GPA 2145-16 data source will be displayed. For each component in this table that is present in your configuration, click the checkbox in the left-most column so that a checkmark is displayed.

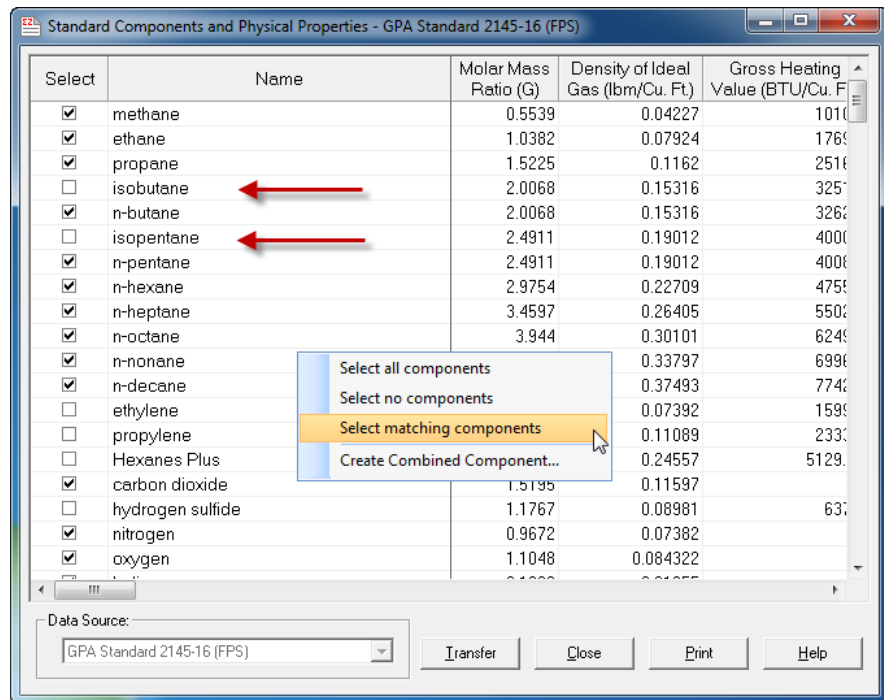

*Hint*: If you right-click the mouse with the cursor located anywhere on the standard component table a context menu will pop up. The pop-up menu has an option to select "matching" components. If you click this option, any component in the table that matches a component name in the current configuration will be checked automatically. However, if you have renamed any of the components in your configuration you will still have to check the corresponding component in the table manually.

**Important**: Several standard component names were changed in GPA 2145-16 from previous revisions of GPA 2145, TP-17, and the GPSA Engineering Data Book. In the example above, "isobutane" and "isopentane" were changed from "i-butane" and "i-pentane" as they were listed in GPA 2145-09.

#### *You will have to carefully review and check the names of all components that are in your configuration whose name has been changed in GPA 2145-16.*

6. When you are finished selecting the components, click the "Transfer" button to begin to transfer the physical property values for the selected components to your configuration. A dialog box will be displayed allowing you to choose which physical properties to transfer. Most users will want to leave all of the properties checked. Click the "Transfer" button to continue.

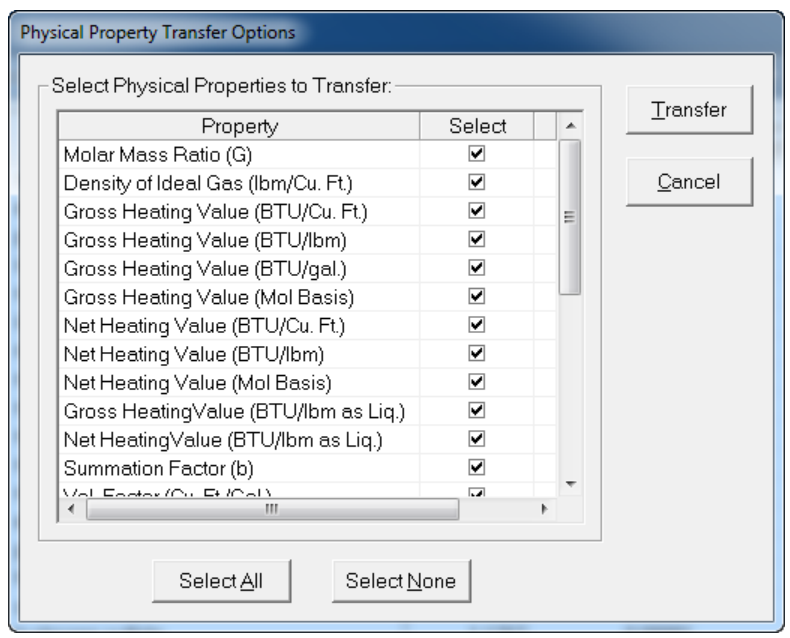

7. If the component names in your configuration match the standard component names as shown in this table, then your configuration will be updated without requiring further input.

However, if any of the component names in your configuration don't match the standard component names ("i-butane" vs. "isobutane", for example). Then the "Unknown Component" dialog box is displayed.

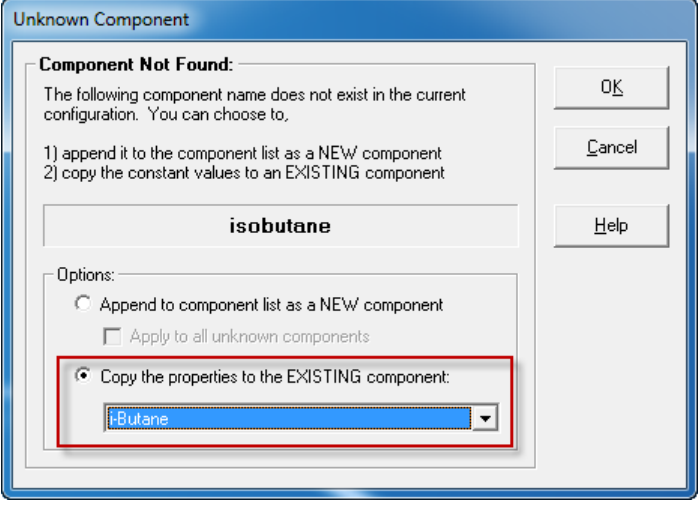

Select the "Copy the constants to an EXISTING component" option, and then choose the correct component name from your configuration from the list box. Click "OK" to transfer the standard physical properties to the selected component in your configuration.

You will have to repeat this process for each unknown component in your configuration file.

8. The update procedure will reset the pressure base back to the standard value of 14.696. If you are using a different pressure base, switch to the "Natural Gas Analysis" tab and change the base pressure setting to the desired value in psia (14.73, for example):

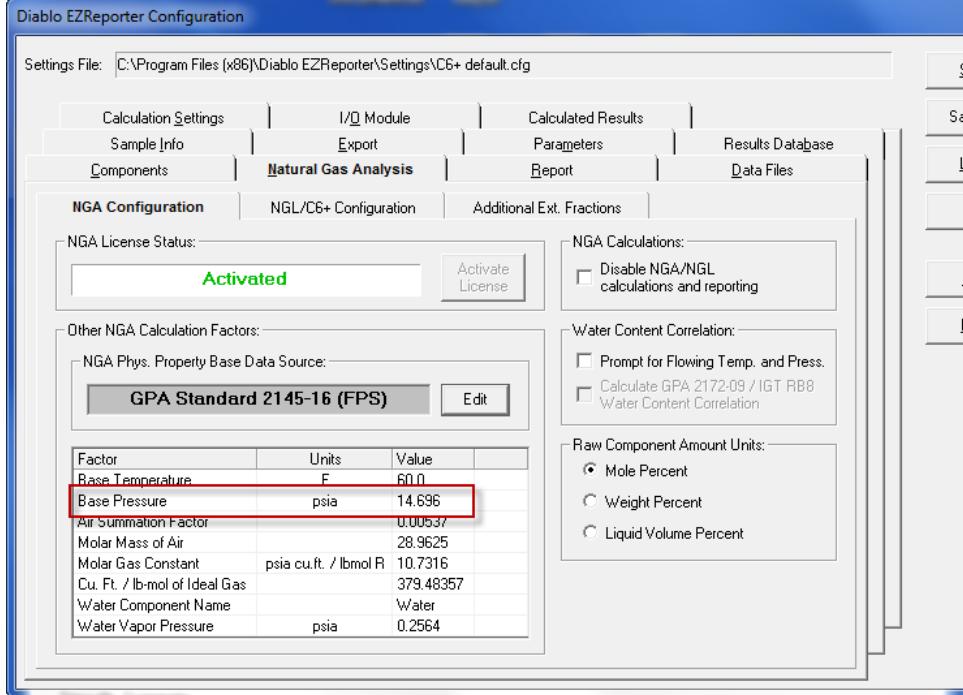

9. The update procedure will also reset the component volume factors used to calculate GPM. If you report GPM using only the C2+ or C3+ components, then you will need to set the volume factor for Methane, CO2, Nitrogen, and any other "light" components back to 0. Switch to the "Components" tab, and scroll the table until you find the column labeled "Vol. Factor (Cu.Ft./Gal)". Change this setting to 0 for Methane, Nitrogen, CO2, and any other components you want to exclude from the GPM calculation:

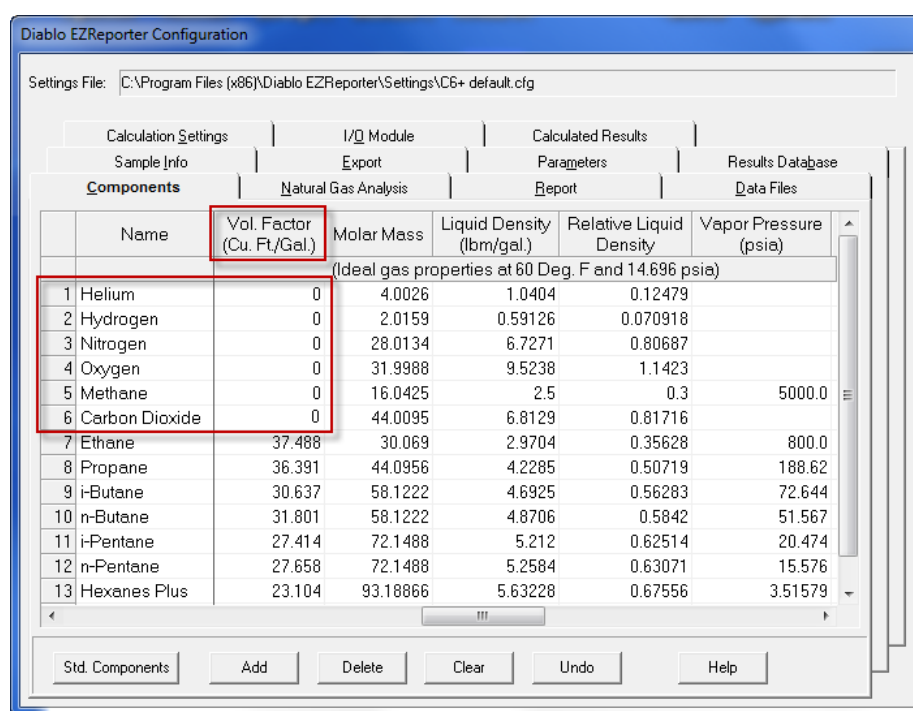

- 10. Click the "Save" button to save your updated configuration.
- 11. It is always a good idea to save backup copies of your configuration files. You can do this automatically by selecting, "Backup current configuration files…" from the EZReporter "Tools" menu.

**Important**: You will need to repeat this migration procedure for each configuration file that you use.

## <span id="page-14-0"></span>**Index**

#### **A**

About GPA Standard 2145-16 2

#### **D**

Disclaimer 1

#### **G**

GPA Midstream Association 2

#### **I**

Important Information about EZReporter 3.0 1 Introduction 1

#### **U**

Update Procedure 1 Update your existing configuration files 2